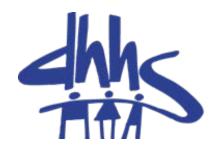

# **Supervisor Cluster Meetings**

#### **Operational Support Team**

**April 2016** 

# What to Expect Today

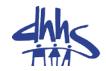

- Icebreaker
- Ground Rules
- Presentations by OST and Guests
- Lunch
- Break-out Sessions
- Report-out Sessions
- Wrap-up and Dismiss

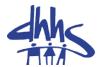

# The Learning Gateway and Available OST Training Courses

# **Accessing the Learning Gateway**

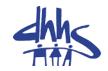

New Users: There is an available NCFAST Learning Gateway Navigation Guide to assist you in creating your account.

- Begin by opening a web browser, entering https://ncfasttraining.nc.gov/ into the address bar, and clicking the Enter key.
- Click on "Create New Account" and follow the onscreen prompts.
- Carefully answer appropriate questions to ensure correct course enrollment.

# **Home Page**

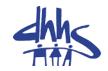

 Once you have created your account by following the onscreen instructions, you may log in to the Learning Gateway

 When you log into the NC FAST Learning Gateway you will be brought to your login home page.

# **The Learning Gateway Home Page**

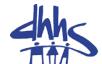

You are not logged in. (Log in) **Learning Gateway** Services through Technology NC FAST Learning Management System NC DHHS My Courses My Profile **Create New Account** OST Courses Programs >> Need Help? >> Useful Links Login FAST Help Username NC FAST (Sandbox) North Carolina DSS and DHHS staff members who use NC FAST Password can take training courses and track required training from this site. Remember username NC FAST Learning Gateway Navigation Guide Log in Click below to download a Navigation Guide which will help you set up an account and Create new account take courses on the Learning Gateway.

Lost password?

# **Accessing the Available OST Trainings**

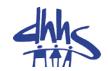

 Once you have logged into the learning gateway, select "OST Courses" from the top row,

Home Create New Account My Courses My Profile OST Courses Programs >> Need Help? >>

 Then scroll down to the middle of the page until you see:

Operational Support Team

Use the link below to view and take courses in the:

**OST Courses Folder** 

# **Work First Trainings**

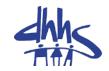

- 1. Work First General Overview
- 2. WFFA Mutual Responsibility Agreements and Initial Assessments.
- 3. Creating and Managing Outcome Plans Webinar
- 4. Work First Substance Use and Mental Health Initiative.
- 5. Work First Family Cap
- 6. Work First Job Bonus

# **Work First Trainings Continued**

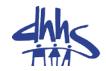

- 7. Work First Services for Low Income Families
- 8. Work First Benefit Diversion
- 9. Work First Sanctions
- 10. Work First Child Support Referrals and Sanctions

# **Food & Nutrition Trainings**

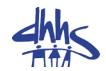

- 1. FNS Basic Overview
- 2. FNS 300 Interviewing
- 3. FNS 300 Application time frames.
- 4. FNS 300 Expedited Service
- 5. FNS 300 Filing an application
- 6. FNS Income Budgeting
- 7. FNS Medicaid Deduction 4080.14
- 8. FNS Error Rate Reduction
- 9. Transitional Food & Nutrition Services

# **FNS Training Continued**

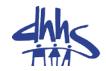

- 10. Generating notices for FNS
- 11. FNS Services processing timeliness
- 12. ABAWD- Policy clarifications
- 13. ABAWD-Technical Training

# **Medicaid Trainings**

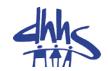

- 1. Medicaid Overview webinar
- 2. Wisdom in the New Era of MAGI
- 3. MAGI Budgeting: 5% Income Disregard
- 4. MAGI-Reopens
- 5. MAF- Medically Needy-When to evaluate
- 6. MAF-M Meeting a Deductible (Spend Down)
- 7. MAF-M Budgeting, Determining the AU, BU, NU
- 8. Health Coverage for Workers with Disabilities- HCWD
- 9. Continuous Period of Institutionalization (CPI) for LTC/PACE/CAP
- 10. Payment Error Rate Measurement (PERM)

# **General OST Trainings**

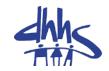

- 1. Supervisor Cluster Meeting Fall 2015- Q & A
- 2. Reports for Supervisors
  - Key Reports in CSDW
  - Key Reports in XPTR
- 3. County Transfers-FNS, Work First & Medicaid

# **NCF Learning Gateway Trainings**

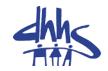

- Processing Appeals in NCF
- Program Integrity in NCF
- Quality Assurance in NCF
- Reception Functions in NCF
- Sanctions and Program Integrity Referrals in NCF
- Supervisor Functions in NCF
- System Administration
- Using Calendars in NCF
- Using Reports in NCF
- Using Tasks in NCF

# **Virtual Trainings**

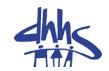

- NC FAST 101 Navigation
- FNS / Cash Assistance
- Medical Assistance / Special Assistance
- MAGI

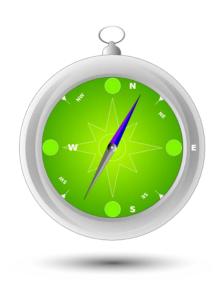

# **Difficulty Logging In?**

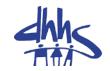

Some users may experience difficulty in logging into the gateway. Please take the following steps to clear your cache from your browser:

Clear their browser cache and history

Close/shut down all browsers

Open a new browser

Log into NC FAST

### **How to Clear Cache for Internet Explorer**

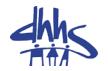

- In Internet Explorer, click the Tools button, and then click Internet options.
- Under Browsing history, click Delete.
- Select the types of data and files you want to remove from your PC, and then click Delete.

#### Note

If you want Internet Explorer to delete your browsing history every time you close it, select the Delete browsing history on exit check box before you click Delete.

### **How to Clear Cache for Fire Fox**

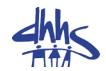

# Clear the cache

- 1. Click the menu button **=** and choose Options
- 2. Select the Advanced panel.
- 3. Click on the Network tab.
- 4. In the **Cached Web Content** section, click Clear Now

# **LEAN Overview and Projects**

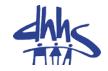

 OST Representatives are currently undergoing training and certification in the LEAN process tools.

 LEAN is a systematic approach to identifying and eliminating wasteful activity (non-value added activities) in the pursuit of perfection through continuous improvement; providing increased value to our patients/customers.

# **DHHS/OST LEAN Projects**

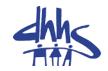

- DHHS Travel Reimbursement
- DHHS Budget Authorization
- Orange County FNS Changes
- Orange County FNS Processing
- Wake County Work Assignment
- Wake County Help Desk
- OEO-Office of Economic Opportunity Contracts Flow
- NC FAST Help Desk Ticketing
- Chatham County Reception & Intake Flow

# **Division of Medical Assistance (DMA)**

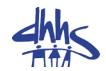

#### Reminders

- Supervisors should schedule policy training with staff, weekly, monthly, or as needed.
- When using Forced Eligibility, ensure the paper budget is in the case file.
- Document cases in NCF system
- Scan or upload documents into NCF document management system.
- Utilize job aides to allow the system to make eligibility determinations.

#### **DMA - Continued**

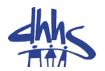

- When evidence is added, caseworkers should ensure they are accepting changes and completing all actions on the case.
- Supervisors should ensure that staff are attending all available trainings.
- Add income calculations to the comments section of the income evidence.

# **DMA – Long Term Care**

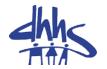

- Supervisors should ensure workers are completing the 1275
  Denial Error report.
- Counties should designate a contact person for LTC issues.
- Based on record reviews, here are the top 3 reasons cases are being denied.
  - The worker has not actually done the LTC yet.
  - The worker has not accepted the changed decision and the case is just waiting.
  - The converted benefit evidence has not been end-dated,
    even if they did the action months before.
- Knowledgeable staff needs to review cases before telling facilities that there is a system issue.

# **Division of Social Services (DSS)**

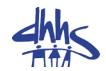

#### Reminders

- Counties should continue to focus on best practices to support FNS timeliness and payment accuracy.
- Continue to monitor re-certification timeliness

#### ABAWD

- Reports are forthcoming for the 77 counties implementing ABAWD on July 1.
- Counties are encouraged to consider implementing employment and training programs.
- Social Service monthly updates newsletter.

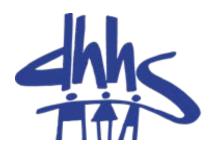

https://economicbenefits.nc.gov

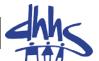

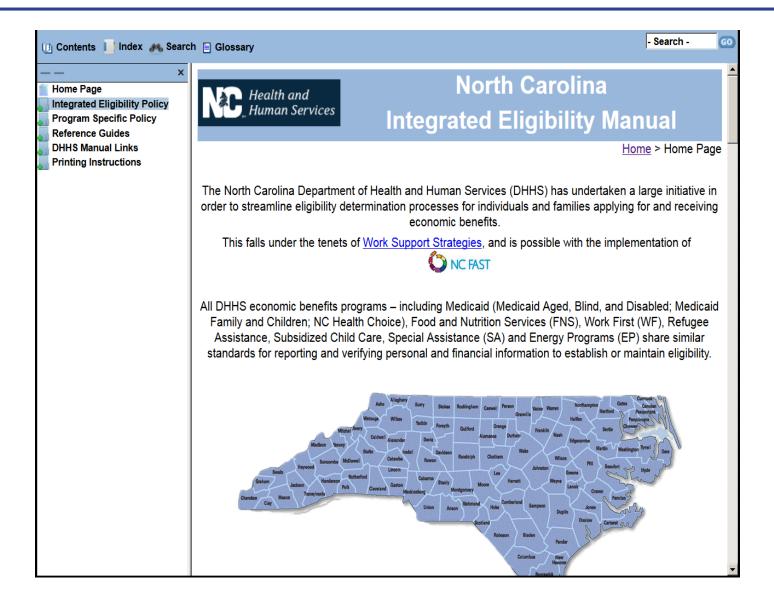

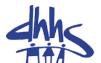

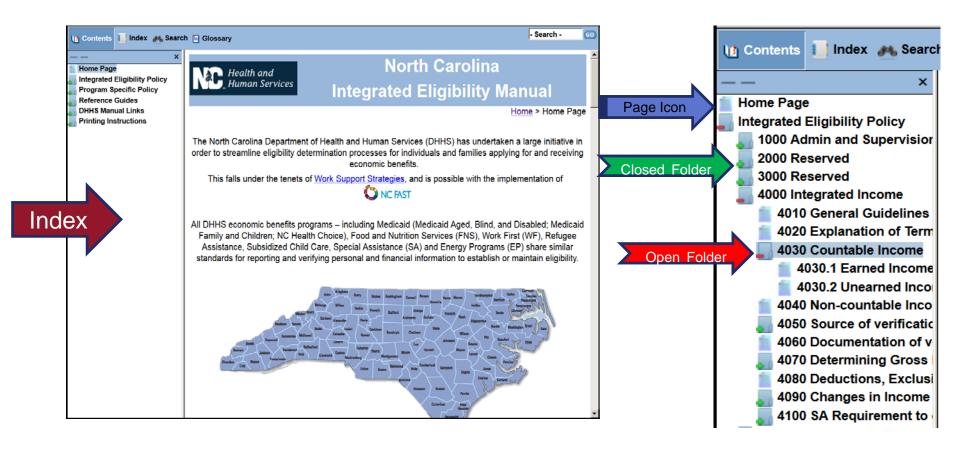

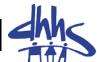

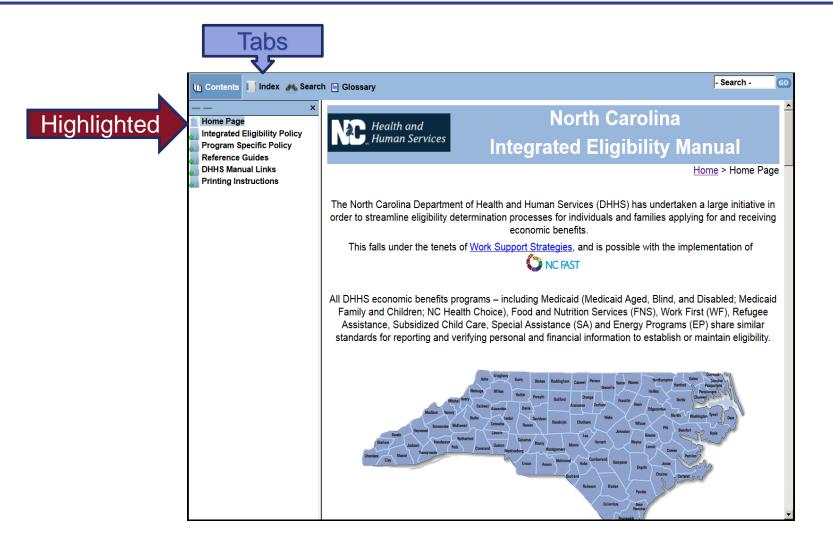

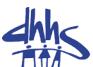

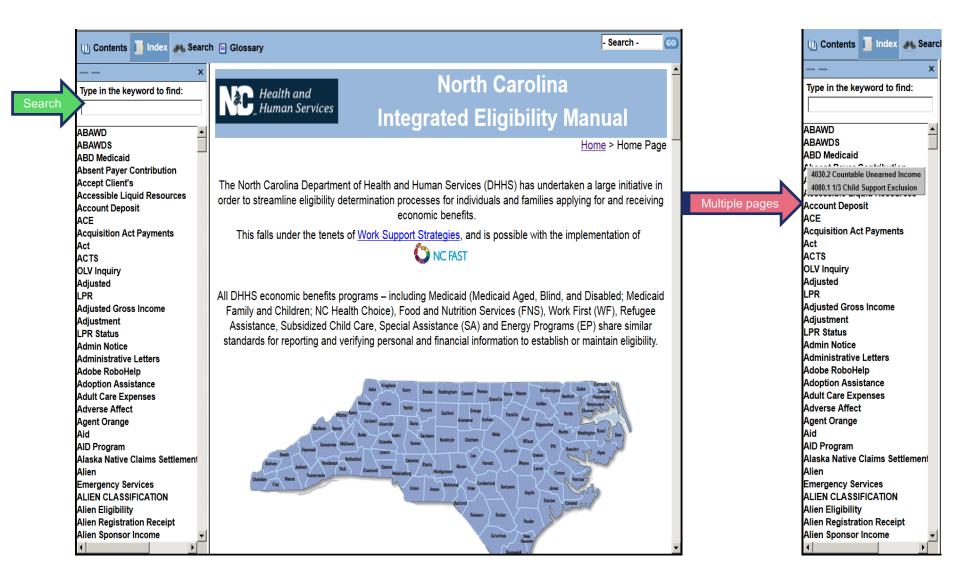

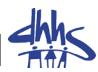

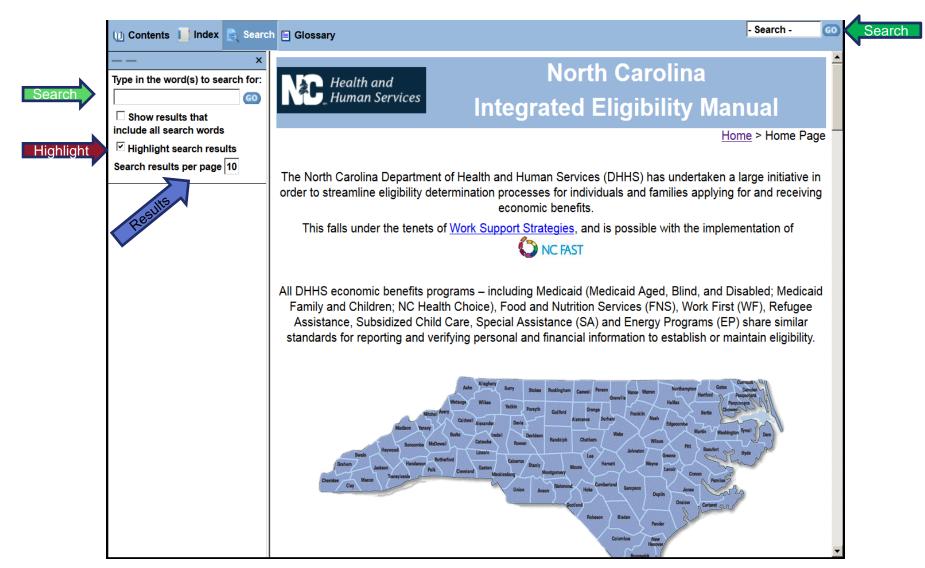

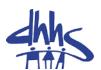

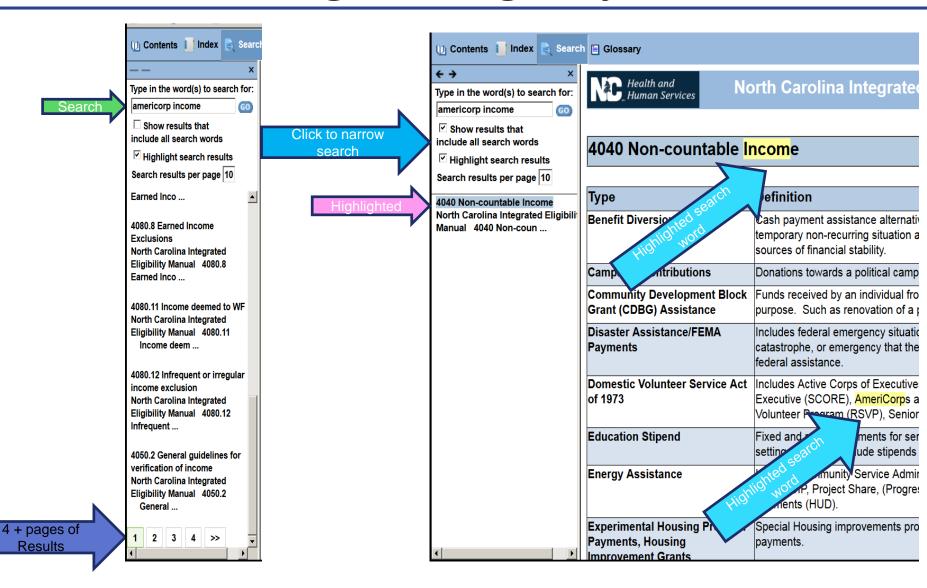

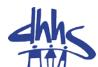

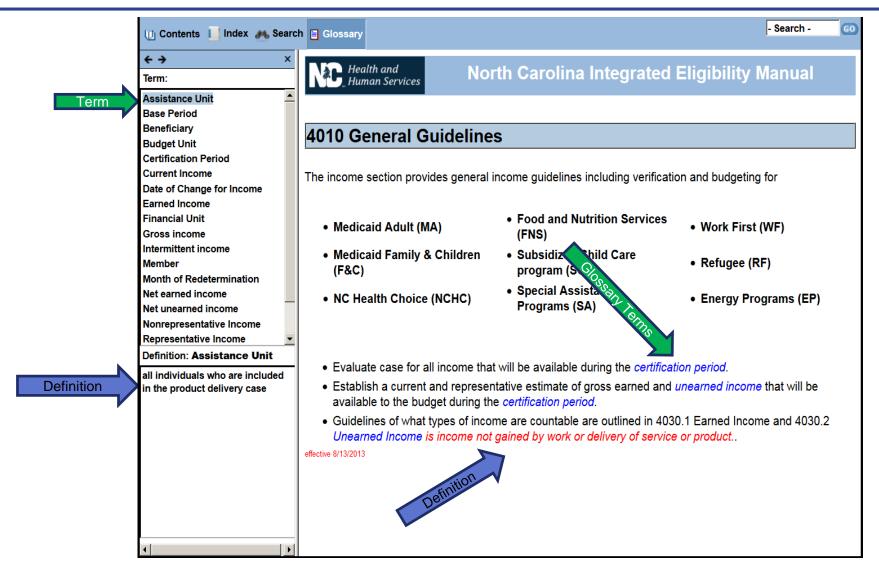

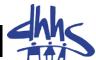

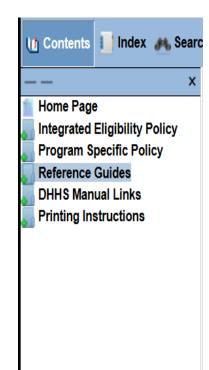

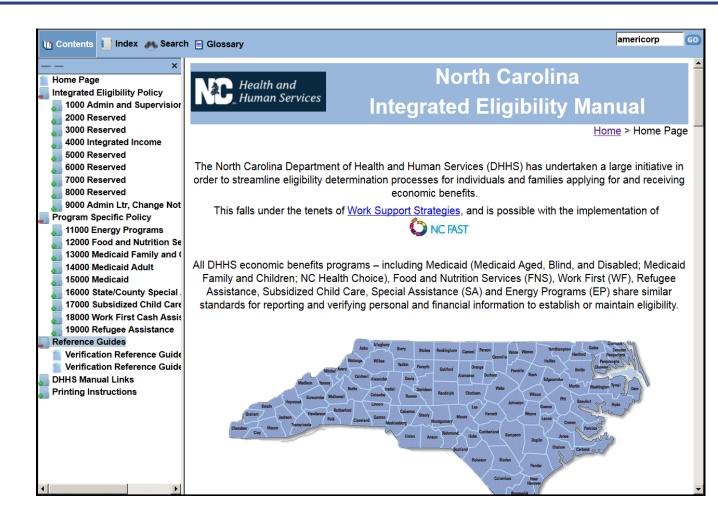

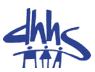

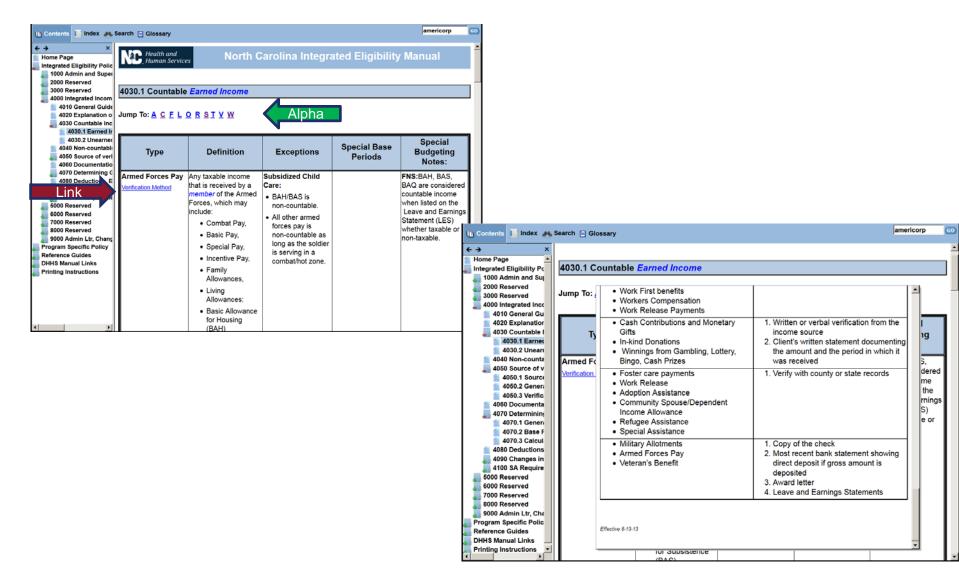

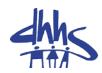

2500 Recertification

**Moving Forward** 

- Reduce duplication and combine like policies
- Remove examples
- Include only the most common names of items.
- Remove misplaced items.

2300 Certification Periods

2400 Responding to Change

2100 Application Process

7000 Notices

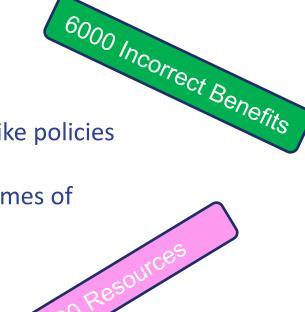

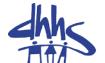

# Q & A

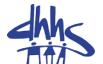

# Break

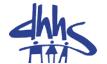

# Guest Presentation

38

38

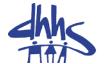

# Lunch

### **Breakout, Networking, Report out**

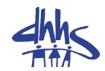

# **Topics:**

- 1. Able-Bodied Adults Without Dependent Children (ABAWD)
- 2. County Transfers
- 3. FNS Timeliness

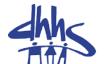

# Q & A

# Wrap-up and Closing

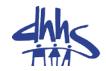

# Please complete your evaluation form before leaving!

# Safe Travels

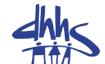

### **Questions?**

ost.policy.questions@dhhs.nc.gov